## List Event Types

Last Modified on 11/22/2021 4:00 pm EST

Lists the *Event Types* you've created in a column format. Go to the *Events(menu) > List Event Types*. You can add an event type from this screen by clicking the **Add Event Type** button.

- $\bigstar$  The list is exportable, sortable, and printable.
- $\bigstar$  Use this list to quickly search for a specific event.
- Click the **Event Name** to be directed to that Event's details.

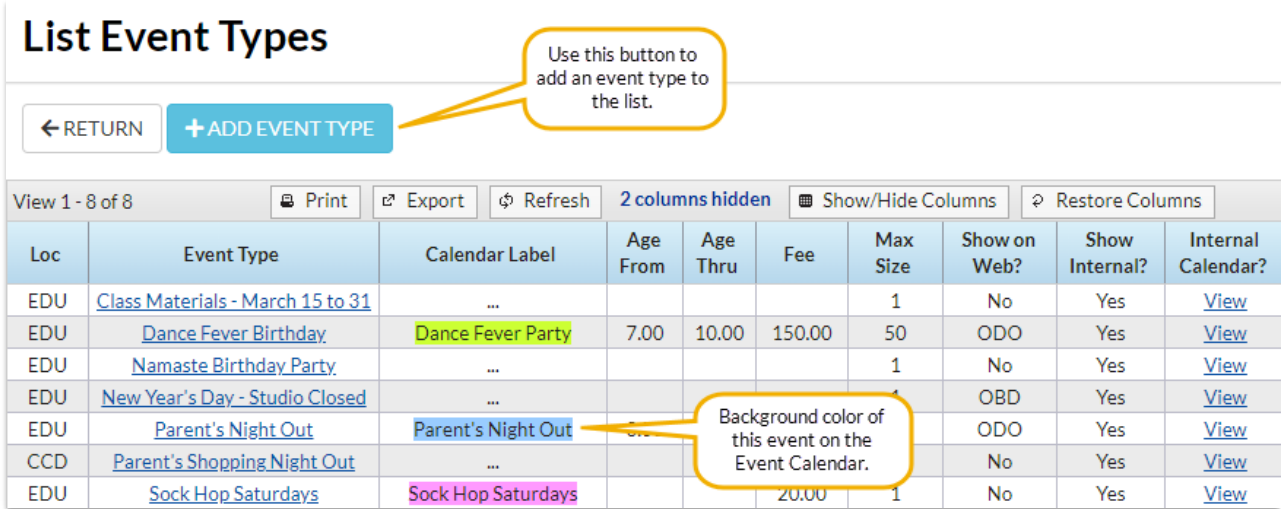